### **GRADUATE - Online Graduation Application Instructions**

Listed below are instructions on how to apply for graduation online, through your MySJSU account.

STEP 1: Log-in to your MySJSU account

STEP 2: Go to your Student Center and click on "My Academics"

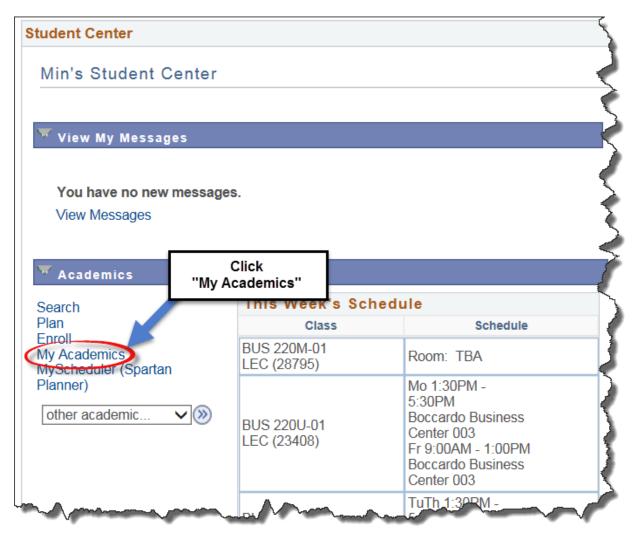

STEP 3: Click on **Apply for Graduation** on "My Academics" page.

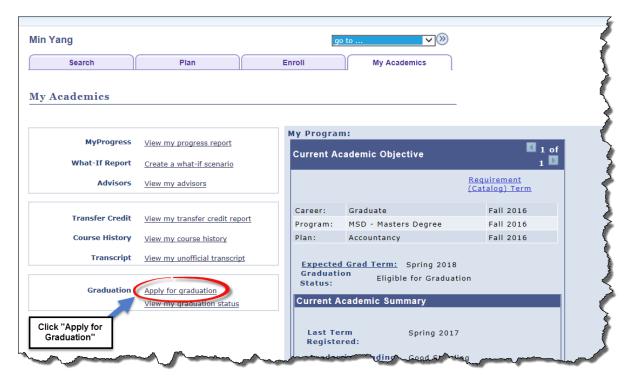

STEP 4: Click on Apply for Graduation on the "Submit an Application for Graduation" page.

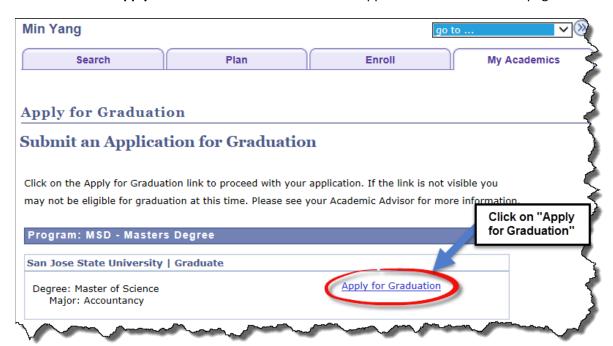

STEP 5: Select the **term you plan to graduate** from the drop down menu for the Expected Graduation Term, and then click **Continue**.

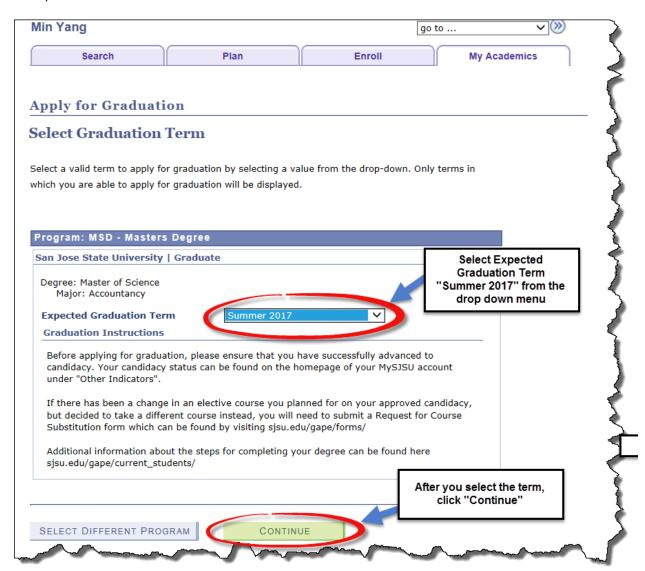

STEP 6: Click **Submit Application** on the "Verify Graduation Data" page.

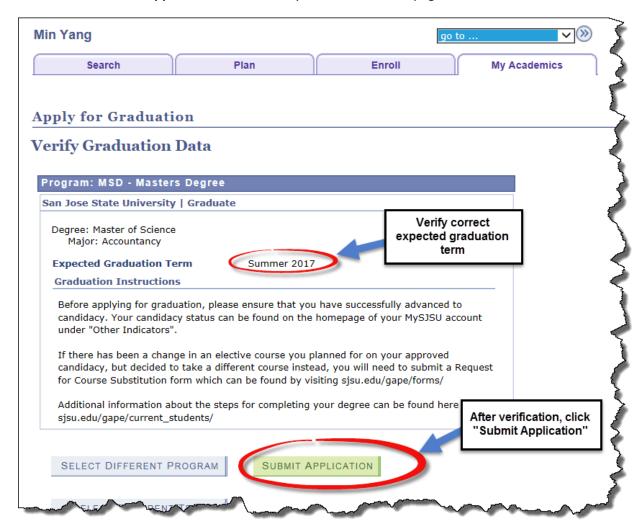

After you have applied, you will receive this confirmation.

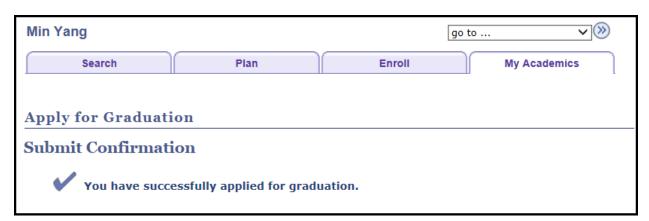

View your graduation status on your MySJSU account and ensure your Diploma Mailing Address is accurate. Make sure to update your Diploma Mailing Address under My Academics as detailed below to receive your diploma.

### **Update Diploma Mailing Address Instructions**

STEP 1: Log-in to your MySJSU My Academics page to view your graduation status. Click on **View my graduation status** to edit your Diploma Address.

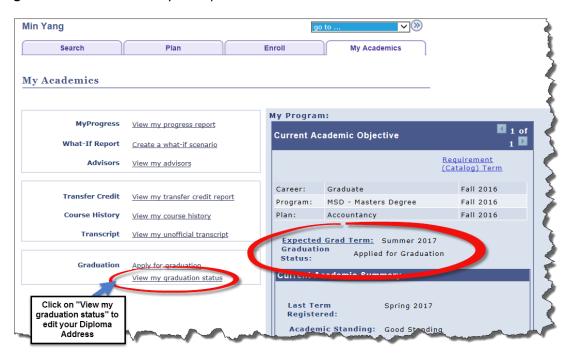

STEP 2: Click on **Update Diploma Address** to update your diploma address.

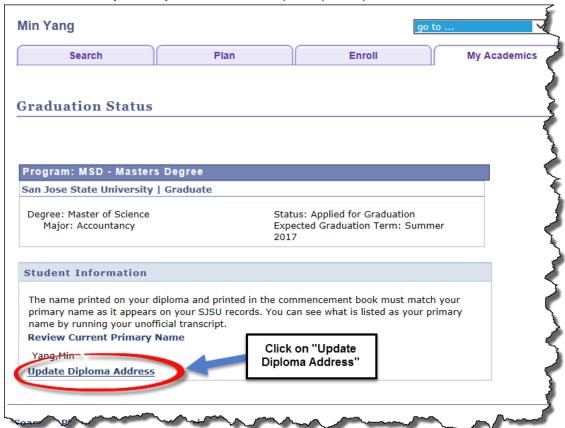

#### STEP 3: Select Add a New Address

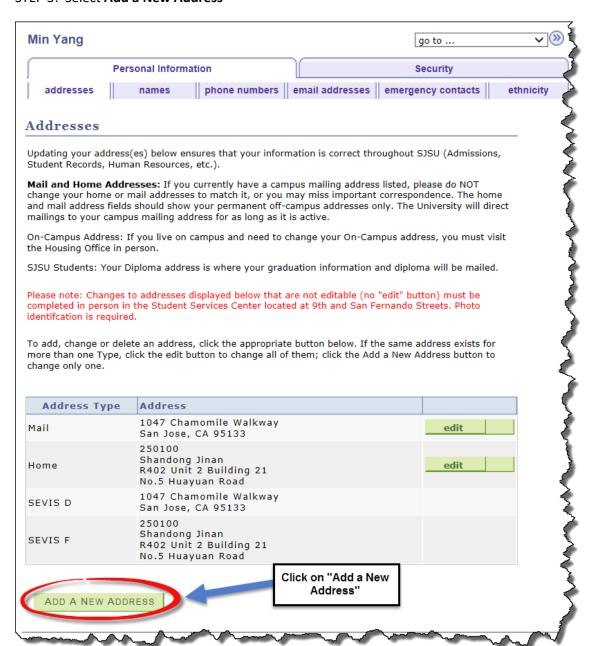

# STEP 4: Enter your Diploma Mailing Address and click OK

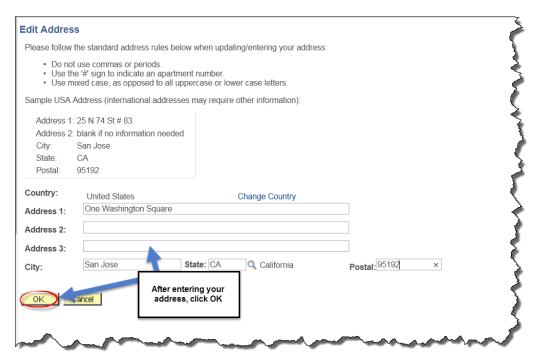

# STEP 5: Select **Diploma** as the Address Type and click **Save**

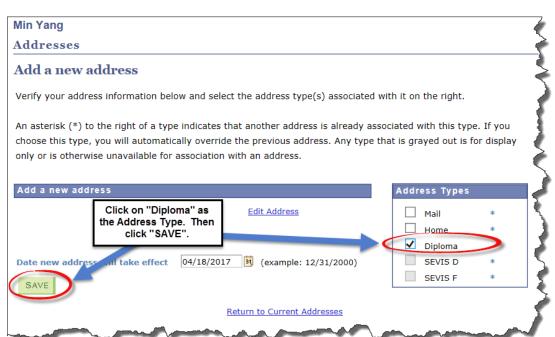

After you have added your Diploma address, you will receive this confirmation.

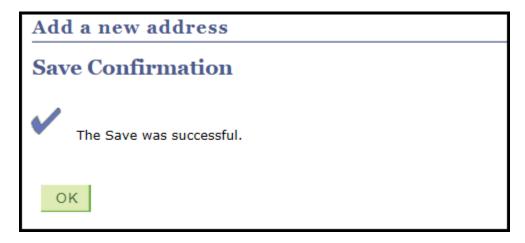

To confirm the Diploma Mailing Address is accurate, click on **View my graduation status** on your "My Academics" page

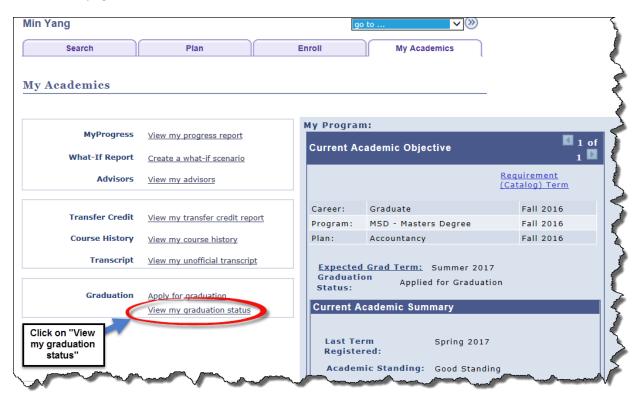

The entered Diploma Mailing Address will now be shown under Diploma Address. If you need to update the Diploma Mailing Address further, click on **Update Diploma Address** and follow the instructions again.

## **Graduation Status**

# Program: MSD - Masters Degree

San Jose State University | Graduate

Degree: Master of Science Major: Accountancy Status: Applied for Graduation Expected Graduation Term: Summer

2017

#### Student Information

The name printed on your diploma and printed in the commencement book must match your primary name as it appears on your SJSU records. You can see what is listed as your primary name by running your unofficial transcript.

#### **Review Current Primary Name**

Yang,Min

### opdate Diploma Address

One Washington Square San Jose, CA 95192